(Oracle) Administrator Assistant for Windows (管理ツール) の使用方法 Windows ユーザーへのロール権限付与

- 
- ・ オラクル用 Windows プロセスの把握 起動と停止操作

Oracle ホームと Oracle ベースのディレクトリ位置確認

Windows ユーザーへのロール権限付与

手順1.

Oracle Administrator Assistant for Windows (管理ツール)の起動 [スタート]ボタン→ [Oracle-OraDb11g home1] → [コンフィグラーションおよび

```
移行ツール] \rightarrow [Administrator Assistant for Windows]
```
手順2.

データベースの管理者に Windows ユーザーへのロール権限を付与した状態の表示 Oracle Managed Objects | 名 前 ┗Computers oracle\_svr¥Administrator L<sub>oracle</sub> svr (←サーバー名) **└** Oracle ホーム  $\n *u*OraDB11ghome$ ┗外部 OS ユーザー ┗ローカル・ロール ┗外部 OS ロール LOSデータベース管理者 ┗OS データベースオペレータ  $\perp$ ┗データベース  $\text{LORCL}$  (←SID 名)

OS データベース管理者への OS ユーザーの追加操作

「コントロール・パネル] → 「管理ツール] → 「コンピュータの管理]

コンピュータの管理

┗ システム ツール ┗ ローカル ユーザーとグループ  $L = \pm -\frac{1}{2}$ 

> 右ペインに表示されたユーザーを右クリックし、プロパティ [所属するグループ]に、ora\_dba を追加する

# オラクル用 Windows プロセスの把握 起動と完全停止の操作

手順1.

Oracle ) Administrator Assistant for Windows (管理ツール) の起動

[スタート]ボタン→[Oracle – OraDb11g\_home1]→[コンフィグラーションおよび 移行ツール] → [Administrator Assistant for Windows]

手順2.

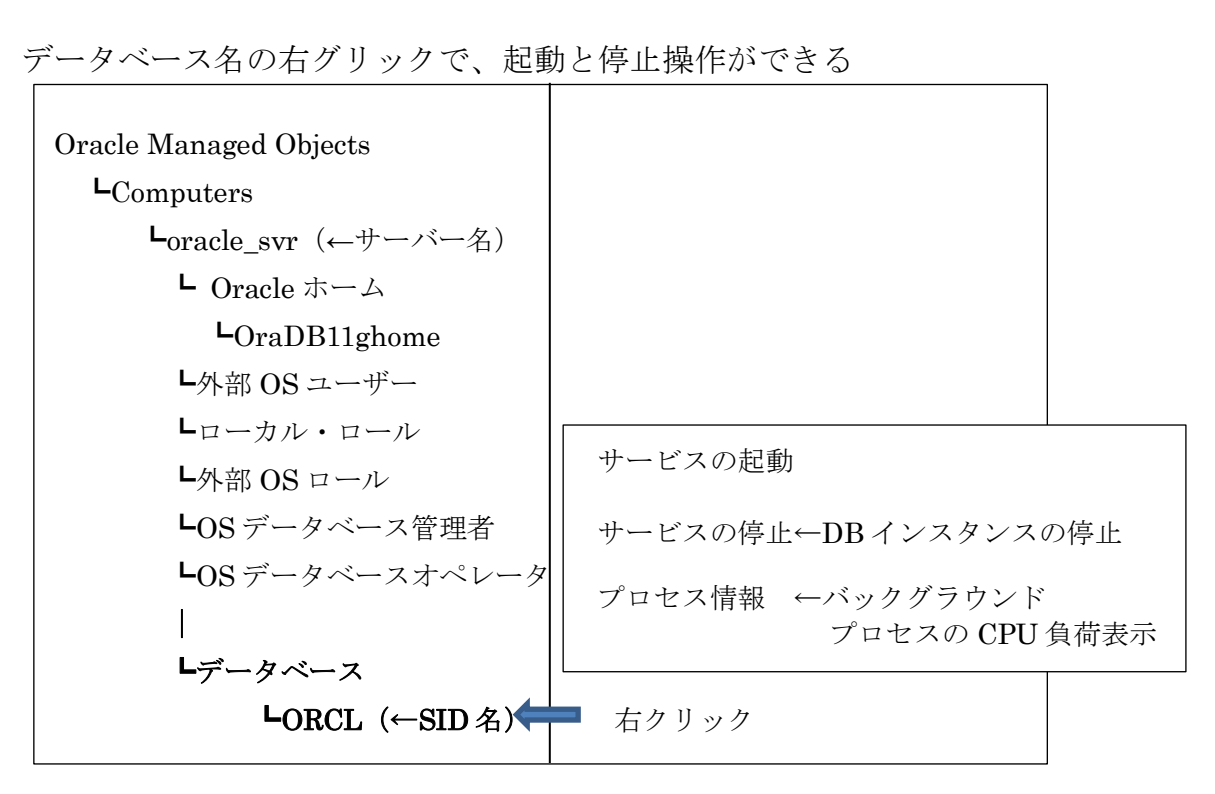

※ コントロール・パネル → 管理ツール→ 「サービス」の設定からでも停止操作が行 える

【メモ】

Oracle の停止操作は、UNIX では Windows のサービス・プロセス一覧画面がない ので、コマンドもしくは、Configration 関連のツールを使うこと

# Oracle ホームと Oracle ベースのディレクトリ位置確認

手順1.

Oracle Administrator Assistant for Windows (管理ツール)の起動

[スタート]ボタン→[Oracle – OraDb11g\_home1]→[コンフィグラーションおよび 移行ツール] → [Administrator Assistant for Windows]

手順2.

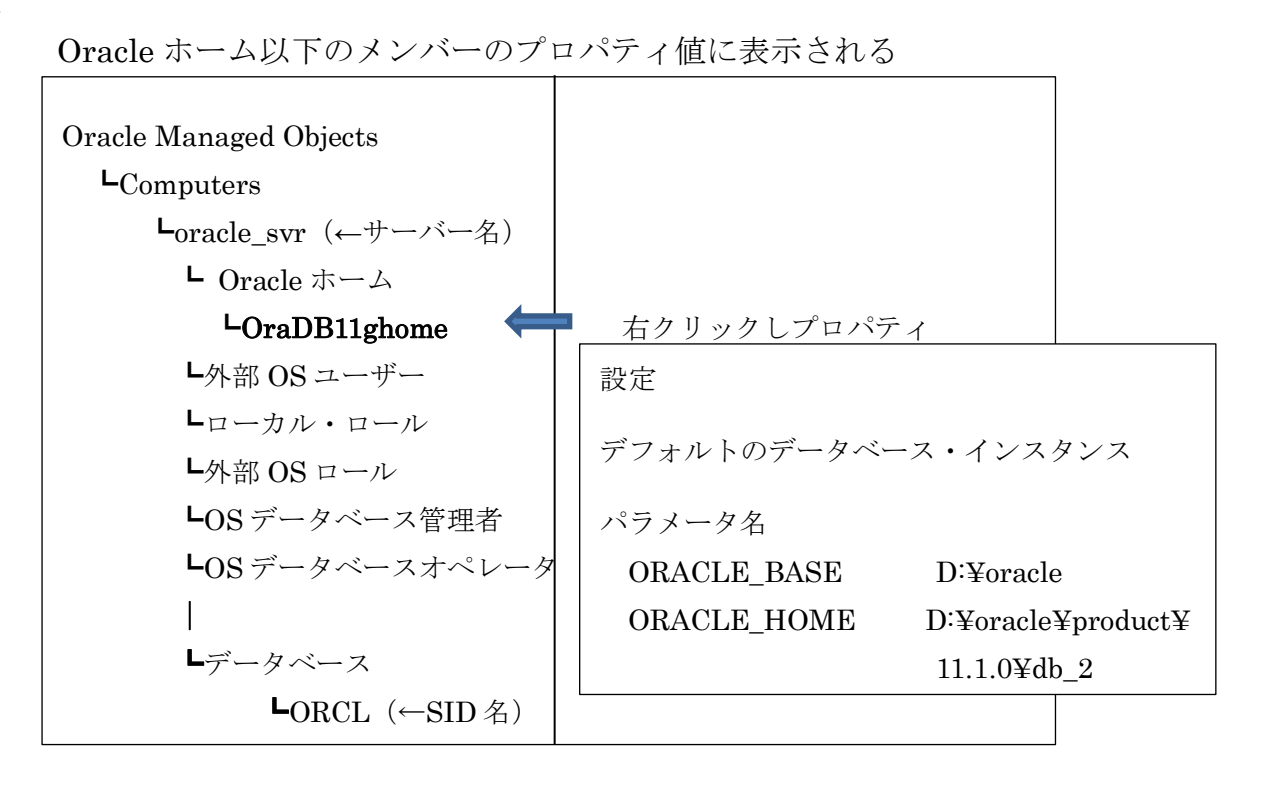

# ORACLE HOME、ORACLE BASE が指すディレクトリ位置

```
ORACLE_HOME、ORACLE_BASE が指すディレクトリ位置の調査方法
サーバーのキーボードで、SQLPlus を使う
```
【UNIX/Linux】

SQL> @\${ORACLE\_HOME}

もしくは、

SQL> @\$ORACLE\_HOME

### 【Windows】

SQL> @%ORACLE\_HOME%

#### 実行結果

SP2-0310: ファイル"D:¥Oracle¥product¥11.1.0¥db\_2.sql"をオープン できません。

と表示される

- この.sql の前までが、環境変数 ORACLE HOME に与えられているディ レクトリ位置となる
- ORACLE BASE についても同様
- SP2-0310: ファイル"D:¥Oracle.sql"をオープンできません。

#### ORACLE HOME の使い方

環境変数を使ったスクリプトのファイル位置指定の方法

### 【UNIX/Linux】

@\${ORACLE\_HOME}/rdAbms/admin/utlxplan.sql

もしくは、

@\$ORACLE\_HOME/rdAbms/admin/utlxplan.sql

## 【Windows】

@%ORACLE\_HOME%¥sqlplus¥admin¥utlxplan.sql